Краткое Руководство по Sage

Уильям Стайн (основано на работе П. Джипсен) Лицензия свободной документации GNU ©Уильям Стайн 2014

## Notebook/Блокнот

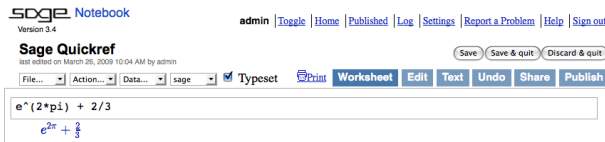

Вычислить ячейку: (shift-enter)

Вычислить, создав новую ячейку: (alt-enter)

Разбить ячейку:  $\langle \text{control-}\rangle$ 

Соединить ячейки:  $\langle$ control-backspace $\rangle$ 

Вставить математическую ячейку: щёлкнуть мышью синюю линию между ячейками

Вставить ячейку с текстом/HTML: Shift+щёлкнуть мышью синюю линию между ячейками

Удалить ячейку: удалить содержимое, затем нажать Backspace

### Командная строка

Автодополнение команды:  $com(\text{tab})$ Показать список команд, содержащих "bar": \*bar\*? Показать документацию: команда? $\langle$ tab $\rangle$ Показать исходный код: команда??(tab) Показать методы для объекта **a**: **a**. (tab) (показать больше:  $dir(a)$ ) Показать скрытые методы для объекта: a: a. \_  $\langle$ tab $\rangle$ Полнотекстовый поиск в документах:  $search\_doc("string u.u.regexp")$ Поиск в исходном коде:  $search\_src("string u.u. \nregexp")$ Предыдущий вывод данных: \_ is

### Числа

Целые:  $Z = ZZ$  напр. -2 -1 0 1 10~100 Рациональные:  $Q = QQ$  напр. 1/2 1/1000 314/100  $-2/1$ Реальные:  $R \approx RR$  напр. .5 0.001 3.14 1.23e10000 Комплексные:  $C \approx CC$  напр.  $CC(1,1)$   $CC(2.5,-3)$ 

Двойная точность: RDF and CDF напр. CDF $(2.1,3)$ Mod *n*:  $\mathbf{Z}/n\mathbf{Z} =$  Zmod Harro, Mod(2,3) Zmod(3)(2) Конечные поля:  $\mathbf{F}_q = \mathbf{G} \mathbf{F}$  напр.  $\mathbf{G} \mathbf{F}$  (3)(2)  $GF(9, "a")$ .0 Полиномы:  $R[x, y]$  напр. S. <x, y>=QQ[]  $x+2*y^3$ Ряды:  $R[[t]]$  напр. S. <t>=QQ[[]]  $1/2+2*t+0(t^2)$ р-адические числа:  $\mathbf{Z}_p \approx \mathbf{Z}_p, \mathbf{Q}_p \approx \mathbf{Q}_p$  напр.  $2+3*5+0(5^2)$ Алгебраическое замыкание:  $\overline{Q} = QQ$ bar напр.  $QObar(2^{(1/5)})$ Интервальная арифметика: RIF напр. sage:  $RIF((1, 1.00001))$ Числовое поле:  $R.-x>=QQ$ [];  $K.-x>=$  $NumberField(x^3+x+1)$ 

### Арифметика

 $ab = a * b$   $\frac{a}{b} = a/b$   $a^b = a^b$   $\sqrt{x} =$ sqrt(x)  $\sqrt[n]{x} = \mathbf{x} \cdot (1/\mathbf{n})$   $|x| = \mathbf{abs(x)}$   $\log_b(x) = \log(x, \mathbf{b})$ Cymnus:  $\sum_{i} f(i) = \text{sum}(f(i) \text{ for } i \text{ in } (k..n))$ Произведения:  $\prod f(i) = \text{prod}(f(i))$  for i in  $(k, n)$ 

### Константы и функции

Константы:  $\pi = \pi i$   $e = e$   $i = i$   $\infty = \infty$  $\phi =$  golden\_ratio  $\gamma =$  euler\_gamma Приближение:  $pi.n$ (digits=18) = 3.14159265358979324 Функции: sin cos tan sec csc cot sinh cosh tanh sech csch coth log ln exp ... Функции Python: def  $f(x)$ : return  $x^2$ 

## Интерактивные функции

Вставить Cinteract перед функцией (var определяют аргументы): **@interact** def  $f(n=[0..4], s=(1..5), c=Color("red"))$ :  $var("x")$ ; show(plot(sin(n+x^s),-pi, pi, color=c))

## Символические выражения

Задать новые символические переменные:

 $var("t u v y z")$ Символическая функция: напр.  $f(x) = x^2$  $f(x)=x^2$ Отношения:  $f==g$   $f<=g$   $f>=g$   $f≤g$   $f>g$ Pennant  $f = g$ : solve  $(f(x) == g(x), x)$  $solve([f(x,y) == 0, g(x,y) == 0], x,y)$  $factor(\ldots)$  $expand(...)$   $(...).simplify...$ find\_root(f(x), a, b) найти  $x \in [a, b]$  s.t.  $f(x) \approx 0$ 

#### Математический анализ

 $\lim_{x\to a} f(x) = \text{limit}(f(x), x=a)$  $\frac{d}{dx}(f(x)) = \text{diff}(f(x),x)$  $\frac{\partial}{\partial x}(f(x,y)) = \text{diff}(f(x,y),x)$  $diff = \pi M$ фференцировать = производная  $\int f(x)dx = \text{integral}(f(x), x)$  $\int_{a}^{b} f(x)dx = \text{integral}(f(x), x, a, b)$  $\int_{a}^{b} f(x)dx \approx$  numerical integral (f(x),a,b) полином Тейлора, порядка *n* в точке *a*:  $taylor(f(x), x, a, n)$ 

#### 2D графика

Линия: line( $[(x_1,y_1),..., (x_n,y_n)]$ , onyuu) Многоугольник: polygon( $[(x_1,y_1),..., (x_n,y_n)]$ ,  $onuuu$ Окружность: circle( $(x, y)$ , r, onyuu) Tekcr: text("txt",  $(x, y)$ , onuuu) Опции: plot.options, thickness=число (толщина линии в пикселях), rgbcolor= $(r, g, b)$  (цвет), hue=h (ommenox), причем  $0 \le r, b, g, h \le 1$ Показать графику: show(*графика*, *опции*) Задать размер: figsize=[w,h] Задать пропорции: aspect\_ratio=число График функции: plot( $f(x)$ ,  $(x, x_{\min}, x_{\max})$ , onyuu) Параметрический график: parametric\_plot( $(f(t), g(t))$ , $(t, t_{min}, t_{max})$ , onyuu) График в полярных координатах:  $polar_phot(f(t), (t, t_{min}, t_{max}), \text{on} y_{i}$ Наложение графических элементов:

# circle((1,1),1)+line([(0,0),(2,2)])

Анимировать графику (с задержкой, напр. 20 секунд): animate(список, опции).show(delay=20)

# 3D графика

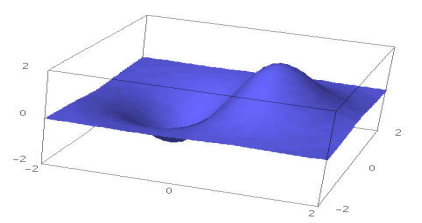

3D линия: line3d( $[(x_1,y_1,z_1),..., (x_n,y_n,z_n)]$ , опции)

Сфера:  $sphere((x,y,z), pas<sub>map</sub>, on$ 3D текст: text3d("текст",  $(x, y, z)$ , размер, опции) Тетраэдр: tetrahedron $((x,y,z),$  размер, опции) Куб: cube( $(x, y, z)$ , размер, опции) Октаэдр: octahedron $((x,y,z),$  размер, опции) Додекаэдр: dodecahedron $((x,y,z))$ , размер, опции) Икосаэдр: icosahedron $((x, pas<sub>Mep</sub>, on$ График: plot3d( $f(x, y)$ ,  $(x, x_b, x_e)$ ,  $(y, y_b, y_e)$ , onyuu) Параметрический график: parametric\_plot3d( $(f, g, h)$ , $(t, t_b, t_e)$ , onyou) parametric\_plot3d( $(f(u, v), g(u, v), h(u, v))$ ,  $(u, u_{\rm b}, u_{\rm e}), (v, v_{\rm b}, v_{\rm e}),$  onuuu)

Опции: aspect\_ratio= $[1, 1, 1]$  (пропорции),  $color="right" = "red" (ueem), opacity=0.5 (npospawhocmb),$ figsize=6 (размер), viewer="tachyon" (способ отображения)

# Дискретная математика

```
|x| = \text{floor}(x) \boxed{x} = \text{ceil}(x)Остаток n от деления на k = n\%k k|n iff n\%k == 0n! = factorial(n)
                           \binom{x}{m} = \text{binomial}(\mathbf{x}, \mathbf{m})\phi(n) = \text{euler\_phi}(n)Строка: напр. s = "Hello" = "Hel"+'lo'
s[0]="H" s[-1]="o" s[1:3]="el" s[3:]="lo"
Списки: напр. [1, "Hello", x] = []+[1, "Hello"]+[x]Кортежи: напр. (1,"Hello",x) (неизменяемый)
Множества: напр. \{1, 2, 1, a\} = \text{Set}([1, 2, 1, "a"])(=\{1,2,a\})
```
Генераторы списков ≈ система обозначения множеств, напр.

 ${f(x): x \in X, x > 0} =$  Set([f(x) for x in X if  $x>0$ ])

# Теория графов

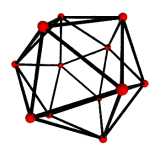

 $[\text{p}a\varphi: G = \text{Graph}(\{0: [1,2,3], 2: [4]\})$ Ориентированный граф: DiGraph(словарь) Семейства графов: graphs. $\langle$ tab $\rangle$ Инварианты: G.chromatic\_polynomial(), G.is\_planar() Кратчайший путь: G.shortest\_path() Визуализация: G.plot(), G.plot3d() Автоморфизмы: G.automorphism\_group(), G1.is\_isomorphic(G2), G1.is\_subgraph(G2)

# Комбинаторика

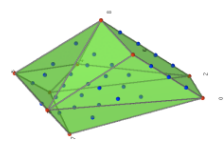

Целочисленные последовательности: sloane\_find( $list$ ), sloane. $\langle tab \rangle$ Разбиения: P=Partitions(список) P.count() Сочетания: C=Combinations(список) C.list()  $\Delta$ екартово произведение: CartesianProduct(P,C) Табло: Tableau([[1,2,3],[4,5]]) Слова: W=Words("abc"); W("aabca") Частично упорядоченные множества: Poset([[1,2],[4],[3],[4],[]]) Системы корней: RootSystem(["A",3]) Кристаллы: CrystalOfTableaux(["A",3], shape=[3,2]) Целочисленные выпуклые многогранники:  $A=$ random\_matrix $(ZZ, 3, 6, x=7)$ L=LatticePolytope(A) L.npoints() L.plot3d()

### Матричная алгебра

 $\sqrt{ }$ 1 2  $=$  vector([1,2])  $\begin{pmatrix} 1 & 2 \\ 3 & 4 \end{pmatrix}$  = matrix(QQ,[[1,2],[3,4]], sparse=False)  $\begin{pmatrix} 1 & 2 & 3 \\ 4 & 5 & 6 \end{pmatrix}$  = matrix(QQ,2,3, [1,2,3, 4,5,6])  $\begin{array}{c} \begin{array}{c} \begin{array}{c} \end{array} \\ \begin{array}{c} \end{array} \end{array} \end{array}$ 1 2 3 4  $= det(\texttt{matrix}(\texttt{QQ}, \texttt{[[1,2],[3,4]]}))$  $Av = A*v$   $A^{-1} = A^* - 1$   $A^t = A \cdot transpose()$ Решить  $Ax = v$ : A\v or A.solve\_right(v) Решить  $xA = v$ : A.solve\_left(v) Матрица приведенного ступенчатого вида по строкам: A.echelon\_form() Ранг и дефект матрицы: A.rank() A.nullity() Хессенбергова форма матрицы: A.hessenberg\_form() Характеристиечский полином: A.charpoly() С: A.eigenvalues() Собственные векторы: A.eigenvectors\_right() (также левый) Процесс Грама-Шмидта: A.gram\_schmidt() Визуализировать: A.plot() LLL алгоритм: matrix(ZZ,...).LLL() Эрмитова матрица: matrix(ZZ,...).hermite\_form()

# Линейная алгебра

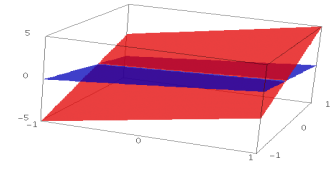

Векторное пространство  $K^n = K^m$  e.g. QQ<sup> $\gamma$ </sup>3  $RR^2$   $CC^4$ Линейная оболочка: span(vectors, поле) например, span([[1,2,3], [2,3,5]], QQ) Ядро: A.right\_kernel() (также левое) Сумма и пересечение: V + W and V.intersection(W) Базис: V.basis() Базисная матрица: V.basis\_matrix()

Ограничить матрицу на подпространство: A.restrict(V) Разложение вектора по базису: V.coordinates (sexmop)

## Вычислительная математика

Пакеты: import numpy, scipy, cvxopt Минимизация: var("x y z") minimize $(x^2+x*y^3+(1-z)^2-1, [1,1,1])$ 

### Теория чисел

Простые числа: prime\_range(n,m), is\_prime, next\_prime Разложение на простые множители: factor(n),  $q\text{size}(n)$ , ecm.factor $(n)$ Символ Кронекера:  $\left(\frac{a}{b}\right)$  = kronecker\_symbol(*a*, *b*) Цепные дроби: continued\_fraction(x) Числа Бернулли: bernoulli(n), bernoulli\_mod\_p(p) Эллиптические кривые: EllipticCurve( $[a_1, a_2, a_3, a_4, a_6]$ ) Характеры Дирихле: DirichletGroup  $(N)$ Модулярные формы: ModularForms (уровень, знак) Модулярные символы: ModularSymbols(уровень,  $\sec$ ,  $\sinh$ Модули Брандта: BrandtModule(уровень, вес) Модулярные Абелевы многообразия:  $JO(N)$ ,  $J1(N)$ 

### Теория групп

 $\Gamma$ руппы перестановок:  $G =$  Permutation  $group([[1,2,3), (4,5)], [(3,4)]])$ Симметрические группы: SymmetricGroup(n) Знакопеременные группы: AlternatingGroup $(n)$ Абелевы группы: AbelianGroup([3,15]) Матричные группы: GL, SL, Sp, SU, GU, SO, GO Функции: подгруппа Силова G.sylow\_subgroup(p), таблица характеров G.character\_table(), нормальная подгруппа G.normal\_subgroups(), граф Кэли G.cayley\_graph()

## Некоммутативные кольца

Кватернионы: Q.<i, j, k> = QuaternionAlgebra(a, b) Свободная алгебра: R.  $\langle a,b,c \rangle$  = FreeAlgebra(QQ,  $3)$ 

# Модули Python

Загрузить модуль: import название модуля Автодополнение для названия модуля: название модуля $\langle$ tab $\rangle$ Помощь: help(*название модуля*)

## Профилирование и отладка

Показать время выполнения команды: time команда: Замерить точное время выполнения команды:  $timeit(\kappa on and a)$  $\Pi$ роцессорное время:  $t =$  cputime(); cputime(t) Реальное время (выполнения команды): t =  $walltime()$ ;  $walltime(t)$ Включить интерактивный отладчик (только в режиме командной строки): %pdb Профилировать команду (только в режиме командной строки): %prun команда